# Aller sur le site classe-numerique.fr et cliquer sur le bouton 'Elèves'

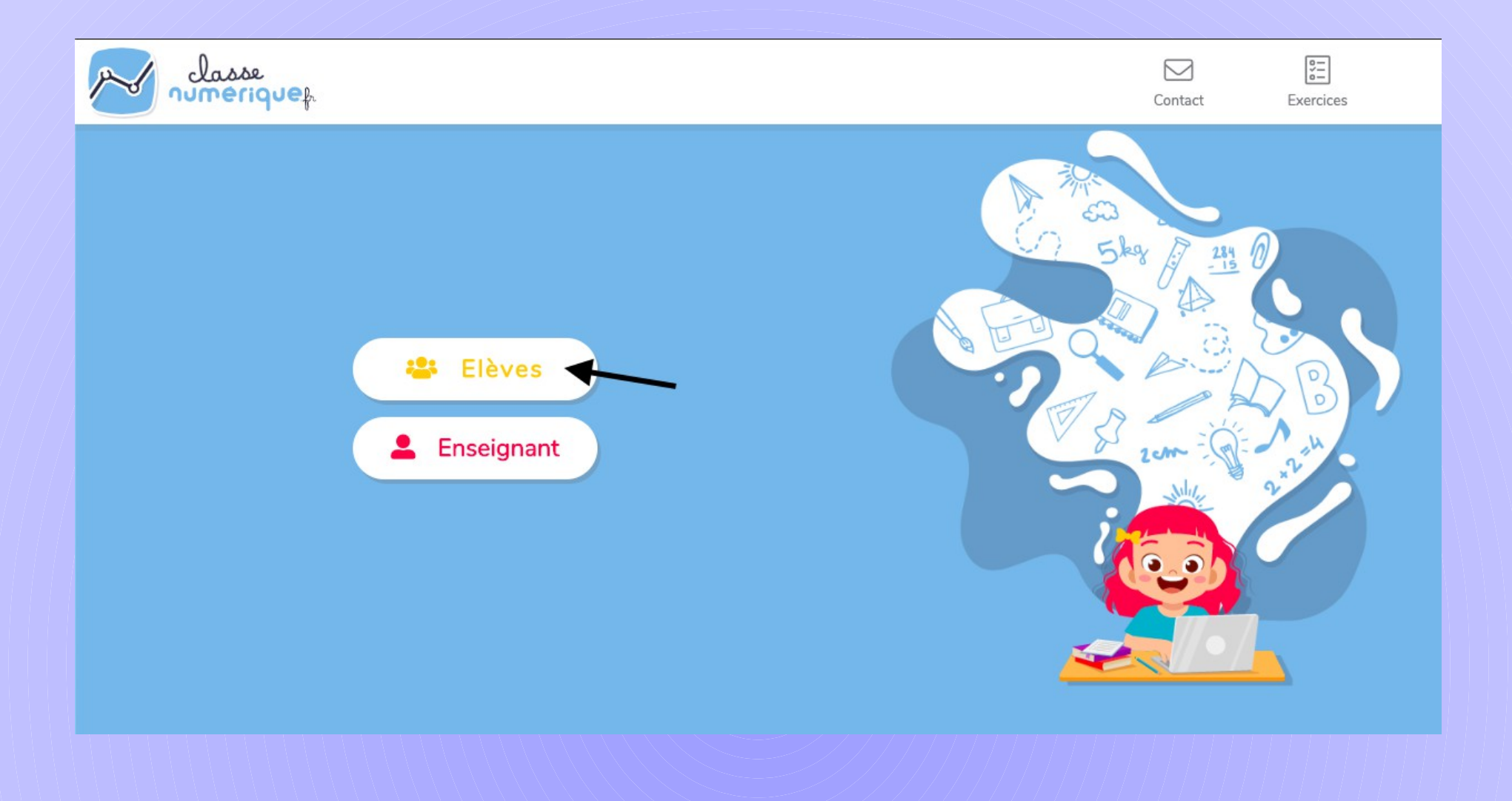

#### Se connecter au nouveau site

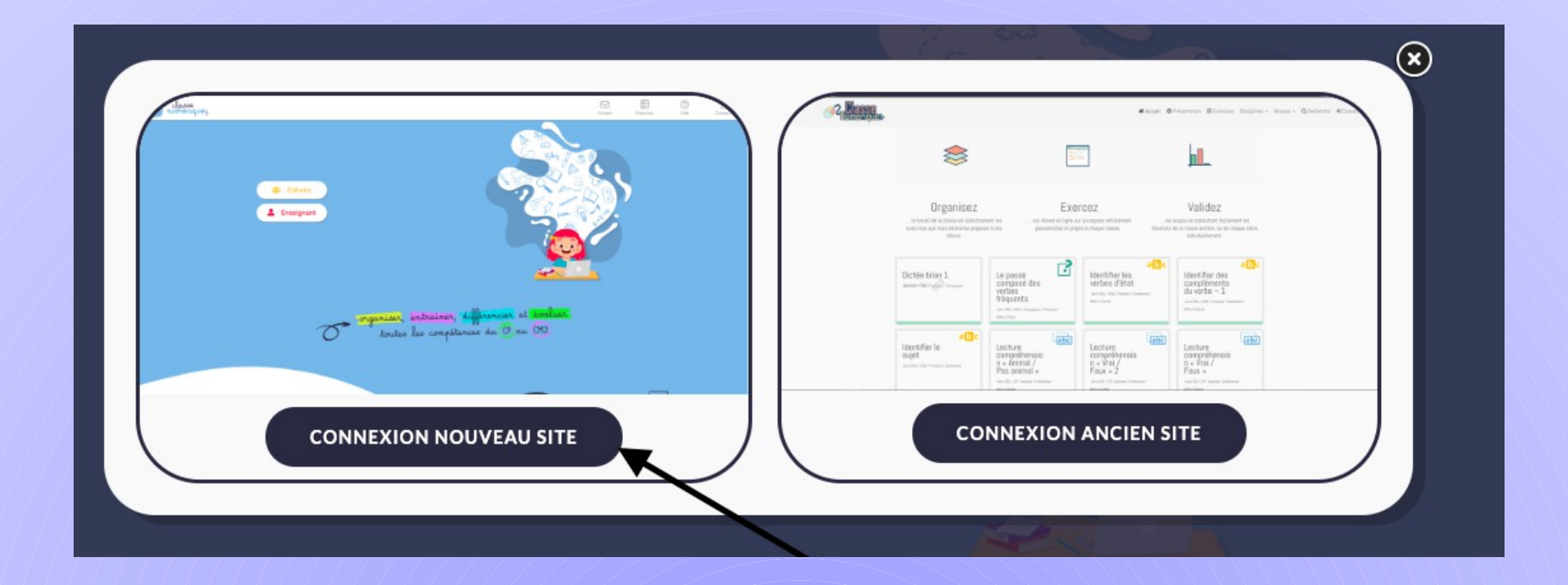

## Rentrer les identifiants utilisateur : cycle3-freinet mot de passe : freinet

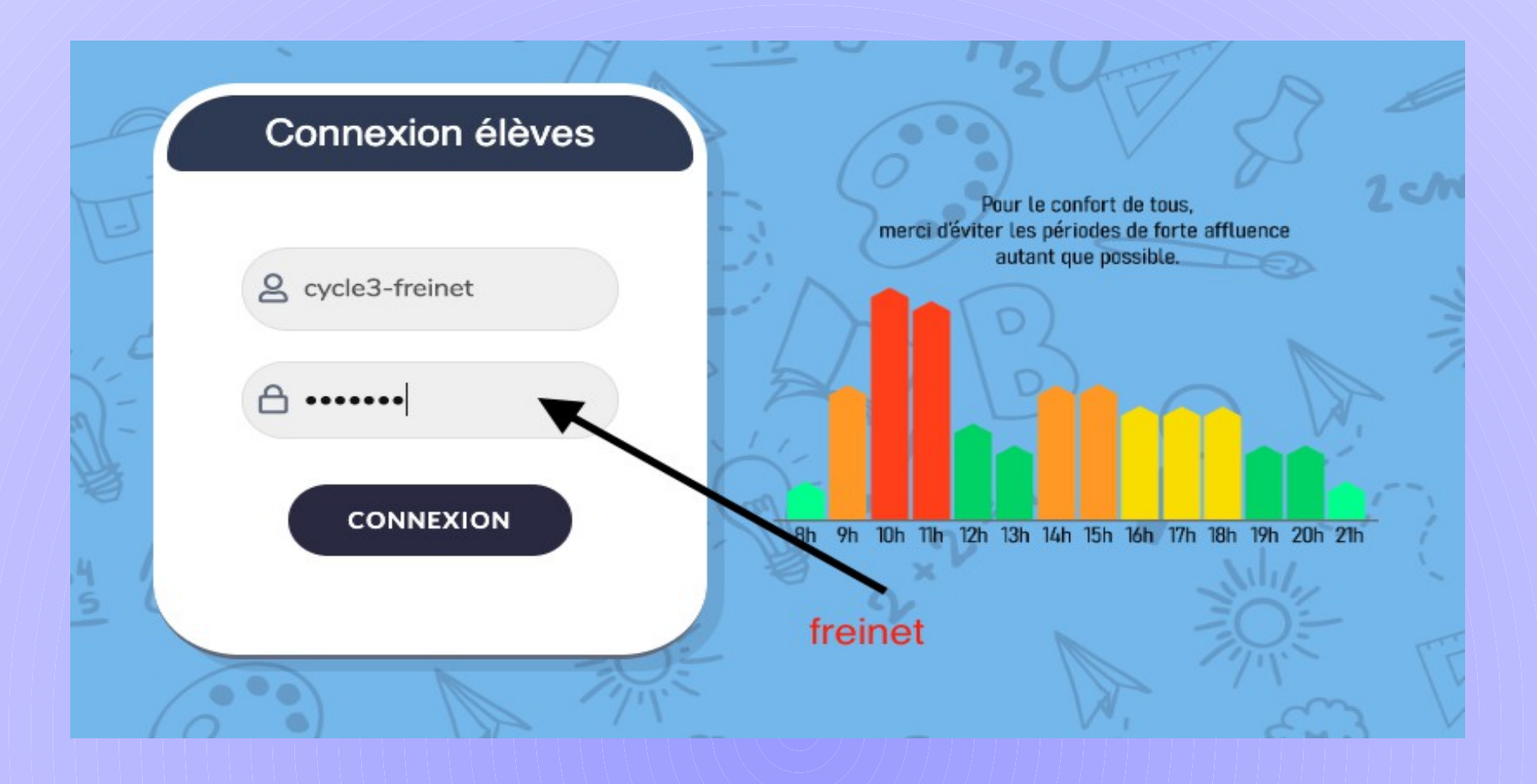

# Choisir son groupe et son profil

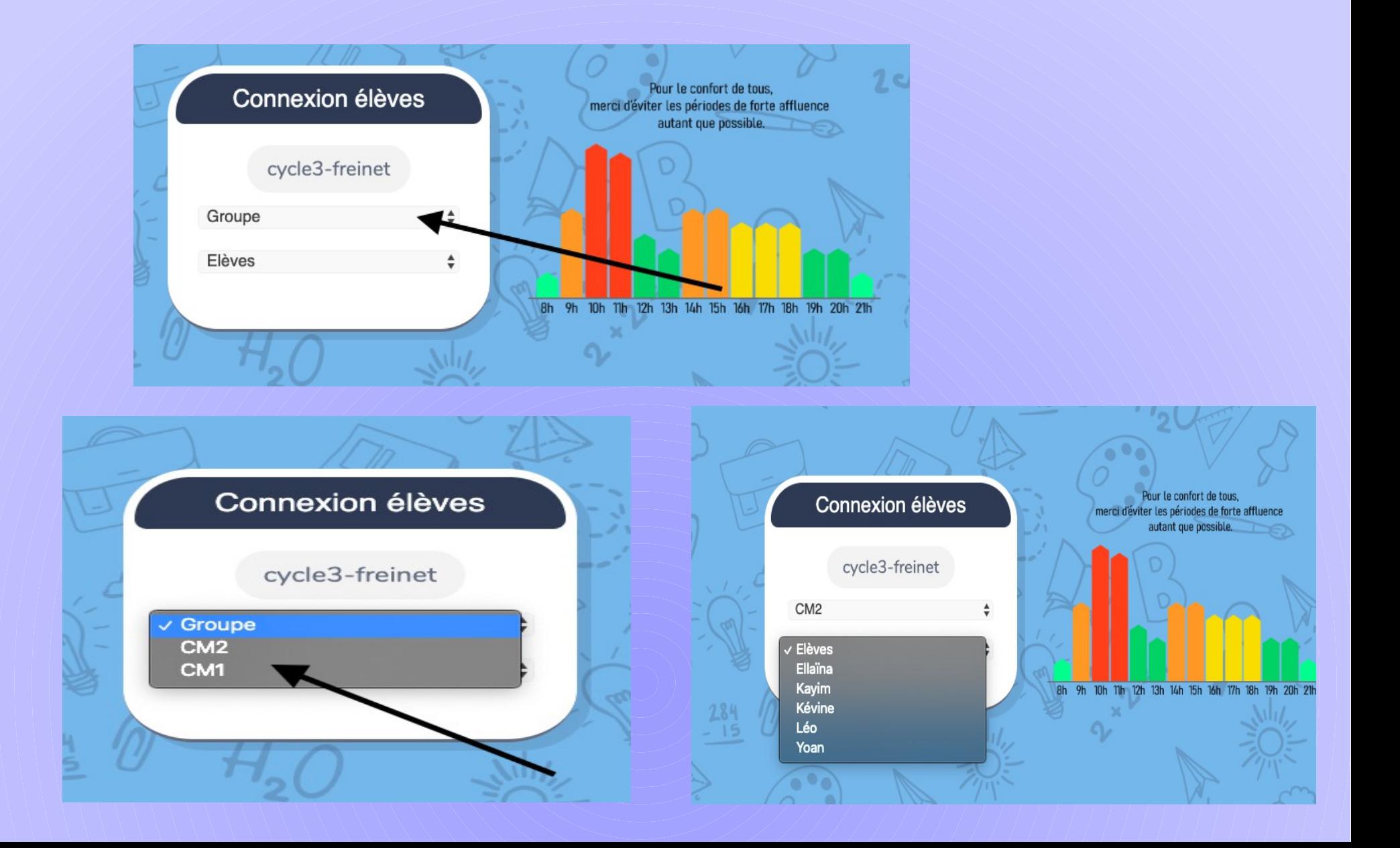

## Taper le code 123 sur le clavier numérique

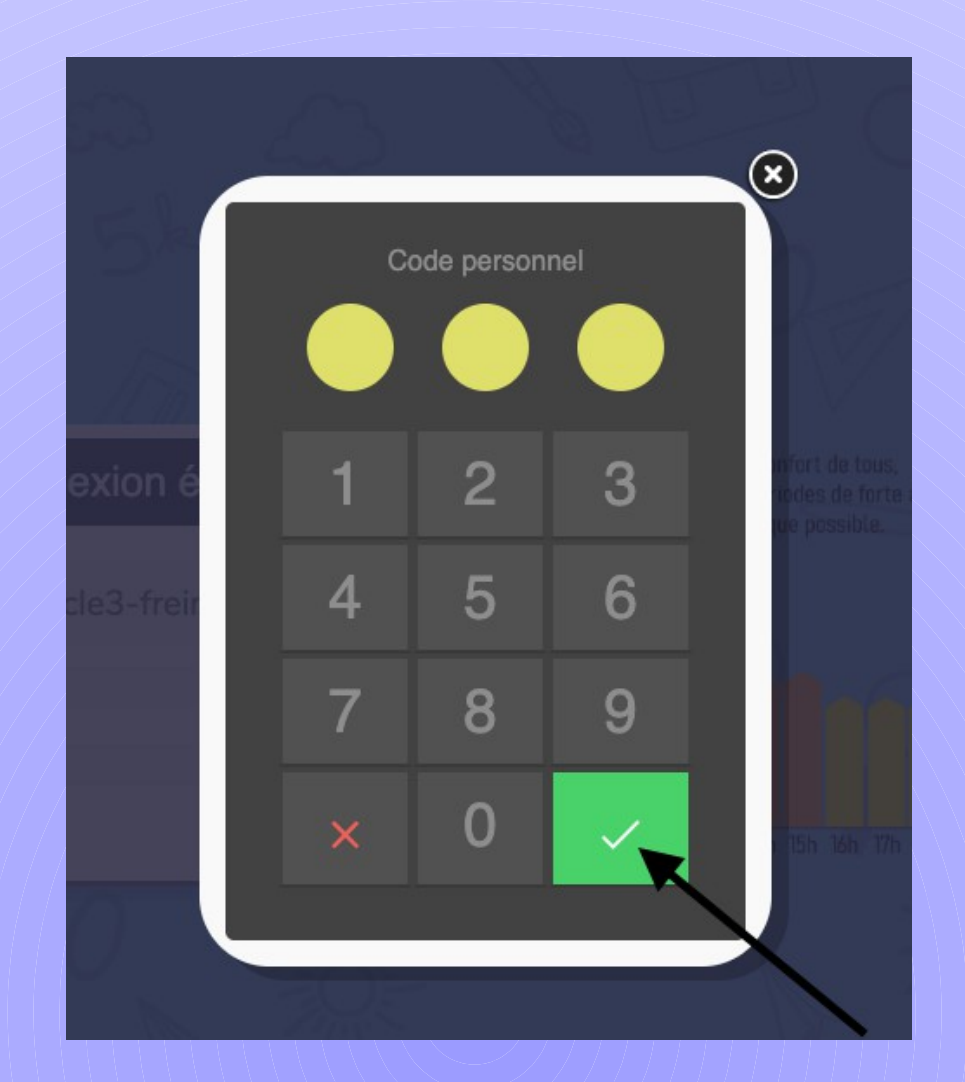

#### Lorsque vous ouvrez un exercice, pensez à aller voir la leçon en video

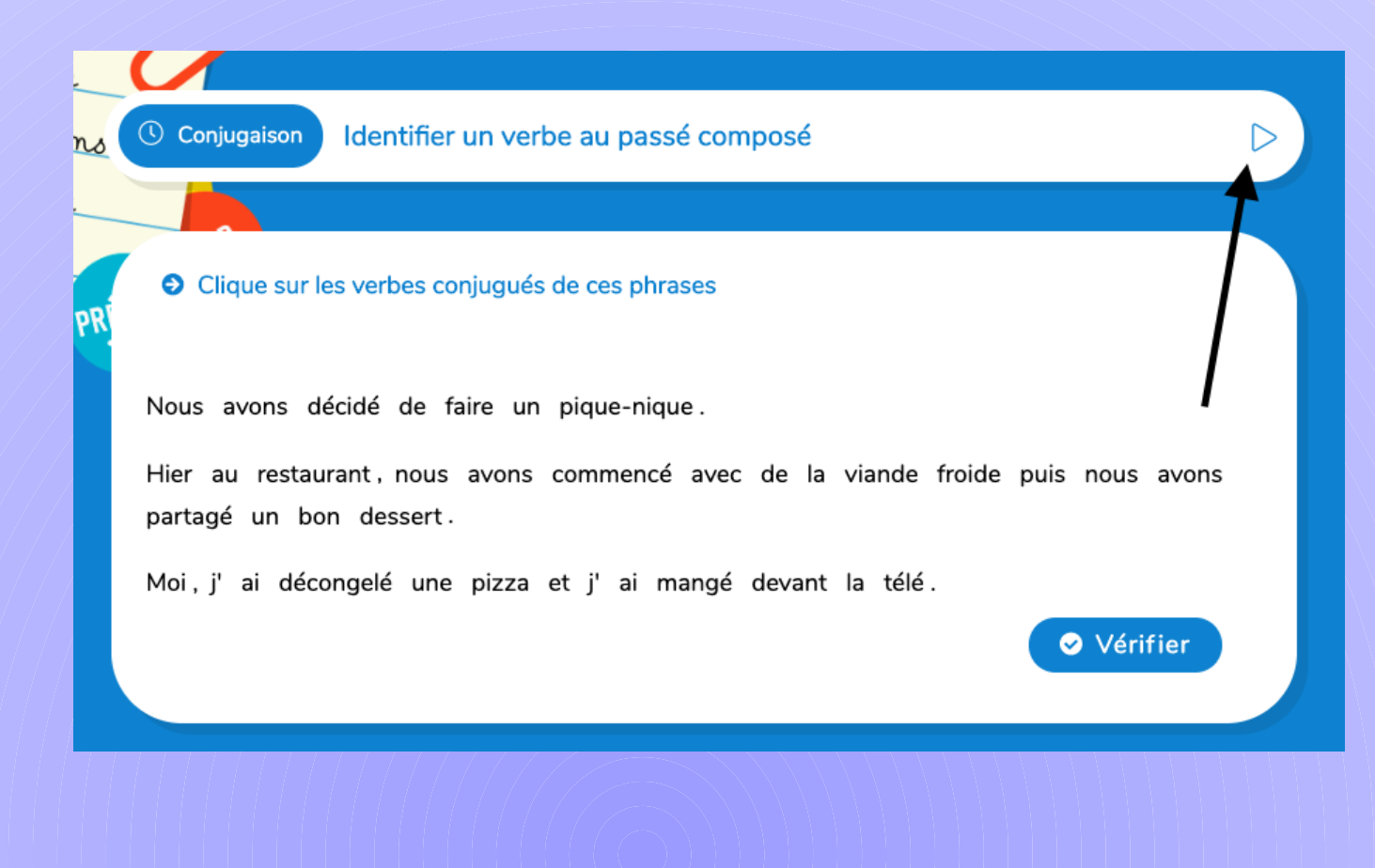